# **ABBYY**

# FlexiLayout 定義

# 応用編

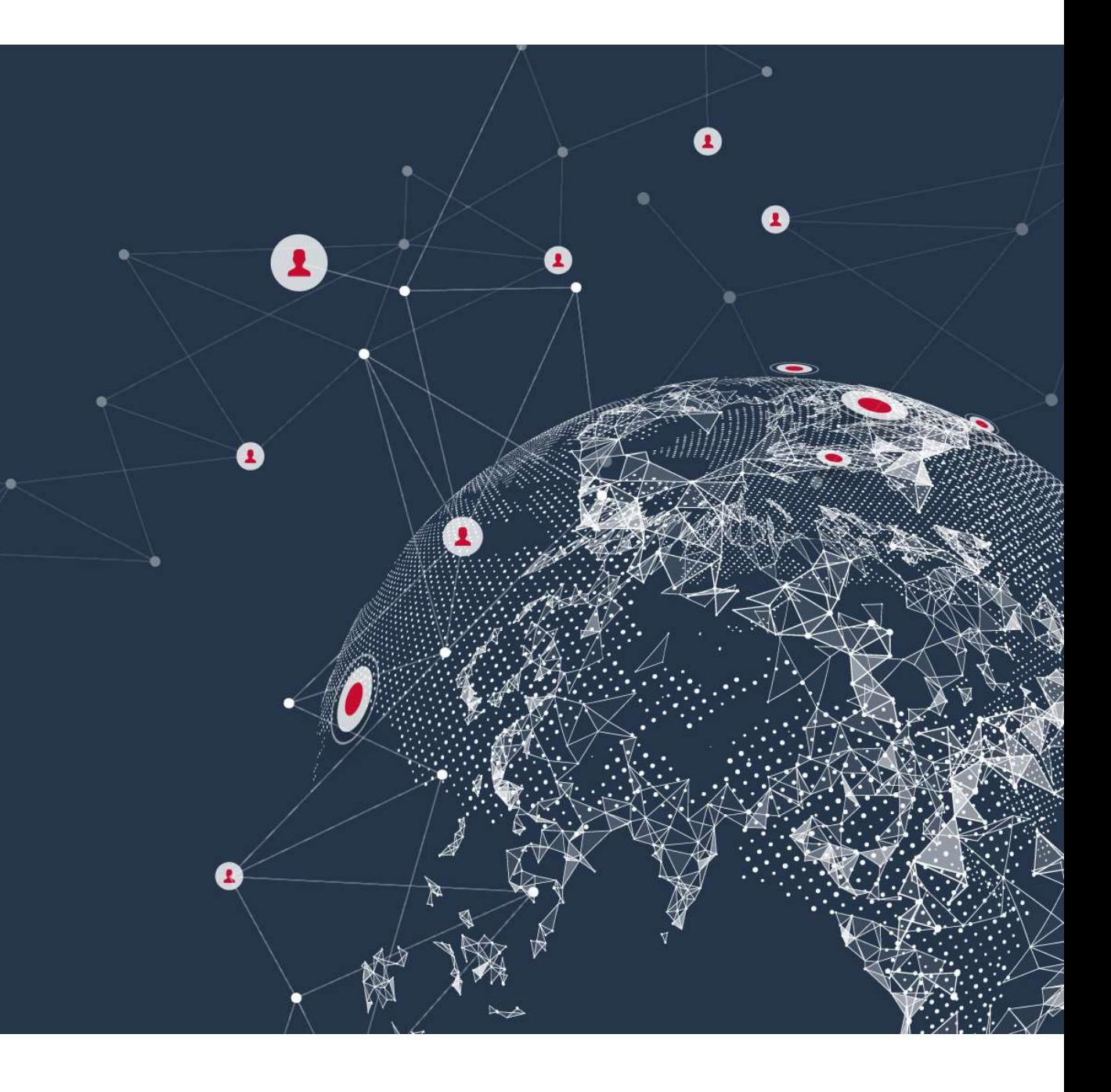

1. First Found (最初の発見)<br>rst Found(最初の発見)は、あるブロックを探索<br><sub>"\*\*、</sub>具知に発見された結果を探用する」 First Found(最初の発見)は、あるブロックを探索する際、複数の要素探索を(上から)順に 実施、最初に発見された結果を採用する、というElement(要素)です。

【例】

1. First Found (最初の発見)<br>First Found (最初の発見)は、あるブロックを探索する際、複数の要素探索を(上から)順<br>実施、最初に発見された結果を採用する、というElement (要素)です。<br>[例]<br>XNo1は「kwInvoiceNo = ご請求#/INVOICE#」を基準に探索、No2は「kwInvoiceDate = 請求日/DATE」を基準に探索しま<br>深索の結果、No1が最初に発見されたため、Invoi 1. First Found ( 最初の発見)<br>First Found ( 最初の発見) は、あるブロックを探索する際、複数の要素探索を (上から) 順に<br>実施、最初に発見された結果を採用する、というElement ( 要素) です。<br>IMD<br>MoriceNoというFirst Foundエレメントに対し、No1, No2というRegion Elementを作成。<br>※No1は「kwInvoiceNo = ご請求#/INVOICE#」を基

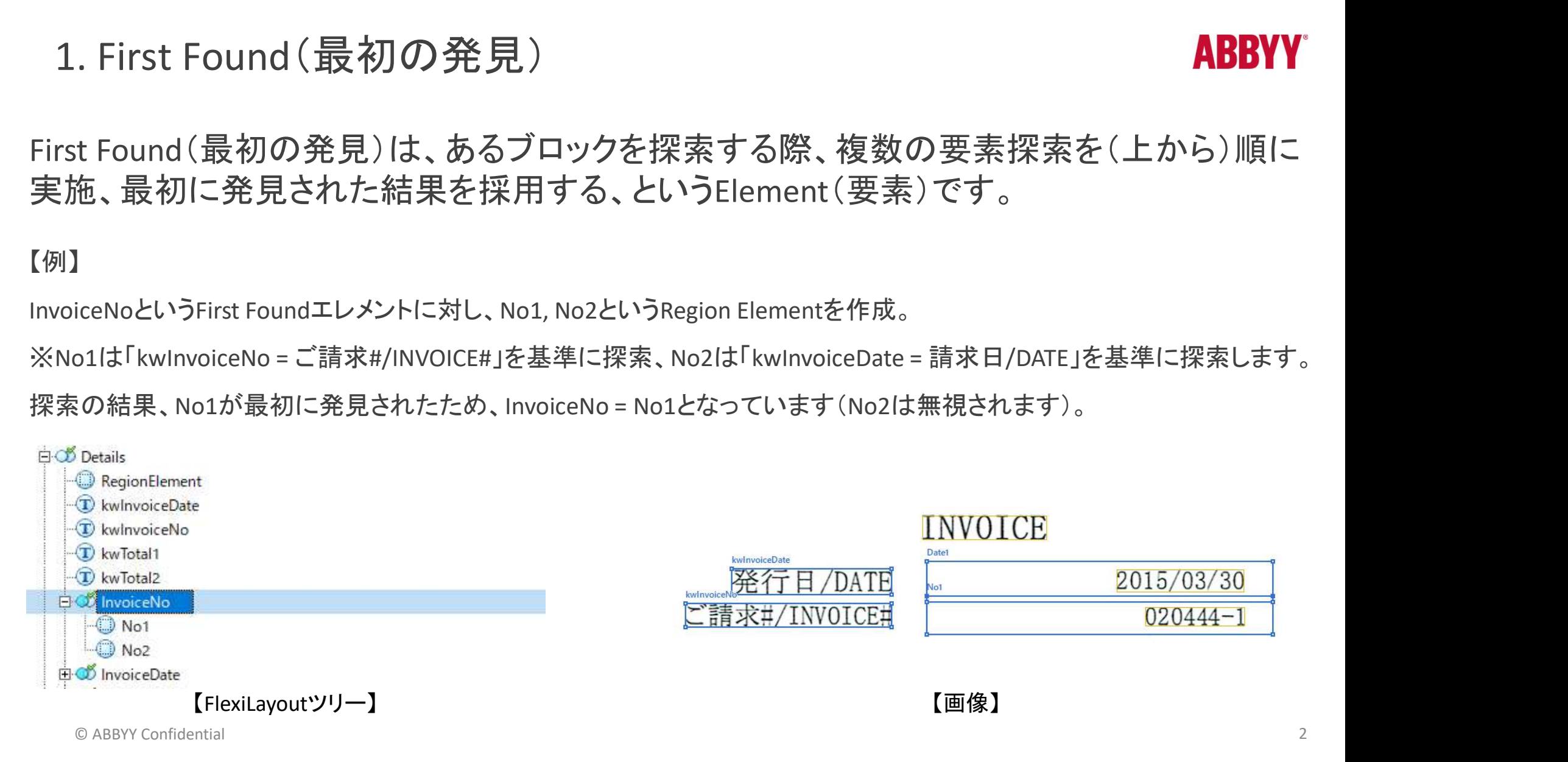

**ABBYY®** 

1. First Found (最初の発見)<br>こで重要となる設定は、「基準となる要素が発見されなかった」<br>これにより kwlnyoiceNoが発見されなかった場合 No1はる ここで重要となる設定は、 「基準となる要素が発見されなかった(false)場合、要素探索をしない(下記参照)」という設定で す。これにより、kwInvoiceNoが発見されなかった場合、No1はスキップされ、No2の探索が開始される事になります。

(First Foundを使用せず)No1だけの設定では、OCR結果が悪くkwInvoiceNoが発見できなかった場合「請求書番号」にたど り着く事が出来ませんが、First Foundを利用する事によりバックアッププランを策定する事が可能となります(精度が向上

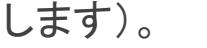

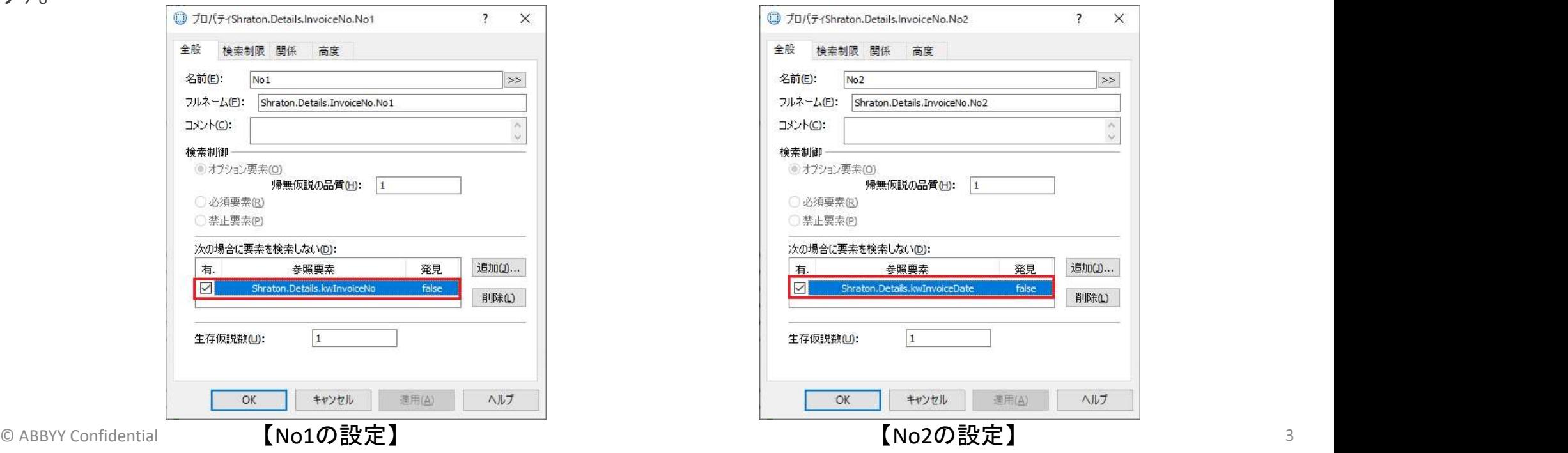

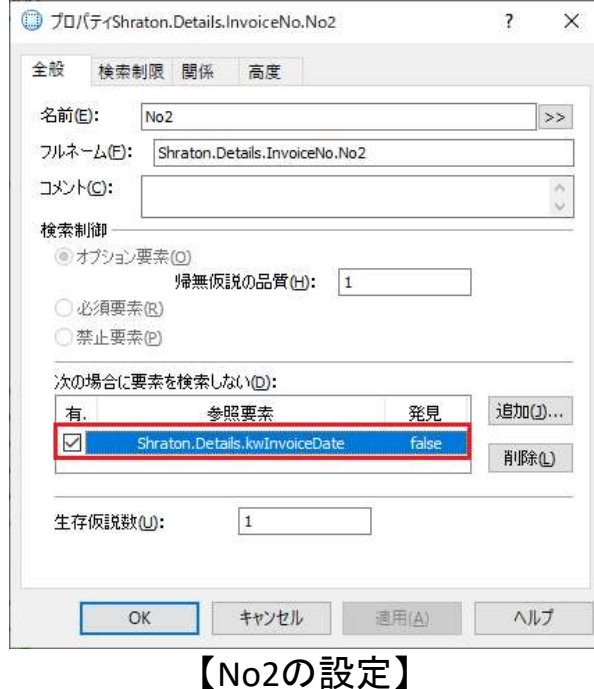

### $2.$  Table $(\bar{\mathbf{\mathcal{R}}})$

**ABBYY** 

Table(表)は、文字通りテーブル、表形式の要素を取得する際に使用します。ルールに則った設定(こちらの記事参照)を することで、自動的にTableが検出され、出力可能となります。以下、Table使用時のメリットとなります。

【Tableの利点】

ページをまたぐ表を自動的に続けて読み取ることができる。

ページをまたぐ表のヘッダ行をある程度、自動的に読み飛ばすことができる。

表の末尾が空行ばかりの場合、空行は自動的に無視して読み取りを中止してくれる。

一方、Tableの検出方法は自動(ブラックボックス)のため、以下の通り、意図した通り検出できないケースや形状の制約 があります。

【Table使用時の注意点】

- ✔ 四角い格子状、 基盤の目のような形式の表にのみ使用可能。
- ✔ 途中に大き目の空白行があると、どのように設定しても読み取れない場合がある。
- 事前認識結果の品質が悪い場合等、列と表が意図通りに取得できない場合がある。

© ABBYY Confidential 4 表の末尾が空行ばかりの場合、空行は自動的に無視して読み取りを中止してくれる。<br>一方、Tableの検出方法は自動(ブラックボックス)のため、以下の通り、意図した通り検出できないケースや形状の制約があります。<br>があります。<br>があります。<br>て回角い格子状、碁盤の目のような形式の表にのみ使用可能。<br>※ 途中に大き目の空白行があると、どのように設定しても読み取れない場合がある。<br>※ 事前認識結果の品質が悪い場合等、列と表が意図通りに取得できない場

# 2. Repeating Group(繰り返しグループ)

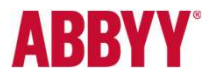

繰り返しグループ: Repeating Group の基本的な使い方を以下の画像例を用いて解説していきます。

#### 【課題】

右図より、ご利用日、ご利用内容、ご請求金額<br>をRepeating Groupとして取得します。 2. Repeating Group ( 繰り返しグループ<br><br><br><br><br><br><br><br>をRepeating Groupとして取得します。<br><br>をRepeating Groupとして取得します。

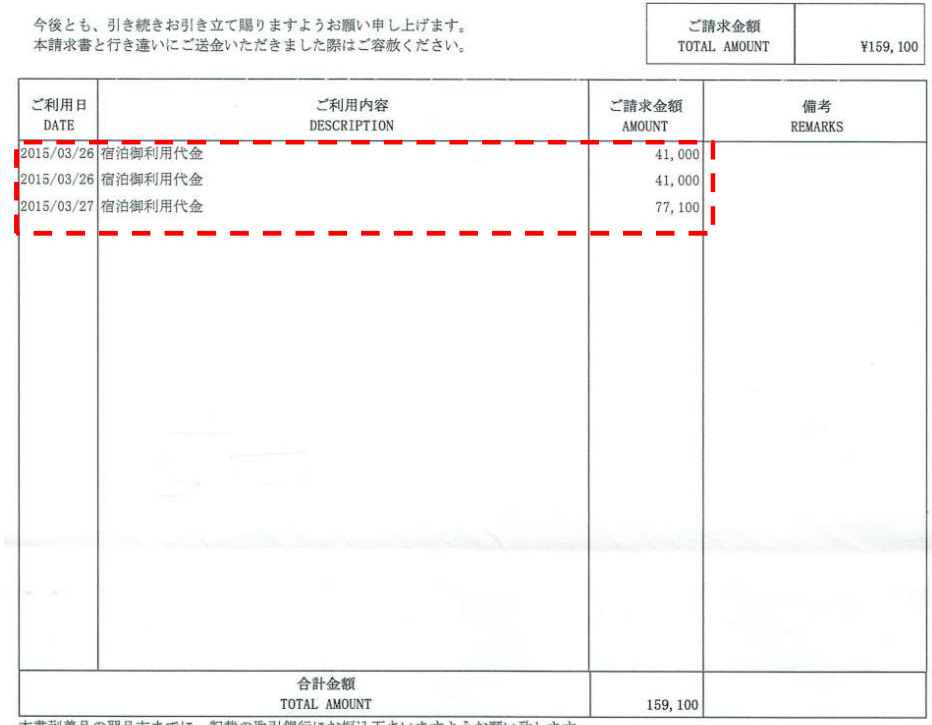

本書到着月の翌月末までに、記載の取引銀行にお振込下さいますようお願い致します。 お振込手数料はお客様にてご負担くださいますようお願い致します。

# 2. Repeating Group(繰り返しグループ) 2. Repeating Group (繰り返しグループ)<br>[ステップ1] Repeating Groupの領域を指定<br>1.1. 領域指定用のElementを以下(右図)の通り作成<br>Stasic Text: kwDate, kwDesc, kwAmount, kwRemarks, kwTotal <del>Creating</del><br>Separator: vSP\_Left, vSp\_Right1 ~ vSp\_Right4<br>1.2. Repeating

#### 【ステップ1】 Repeating Groupの領域を指定

#### 1.1. 領域指定用のElementを以下(右図)の通り作成

Separator: vSP\_Left, vSp\_Right1  $\sim$  vSp\_Right4

1.2. Repeating Group要素を作成し、以下の通り範囲を指定 (右図赤線)

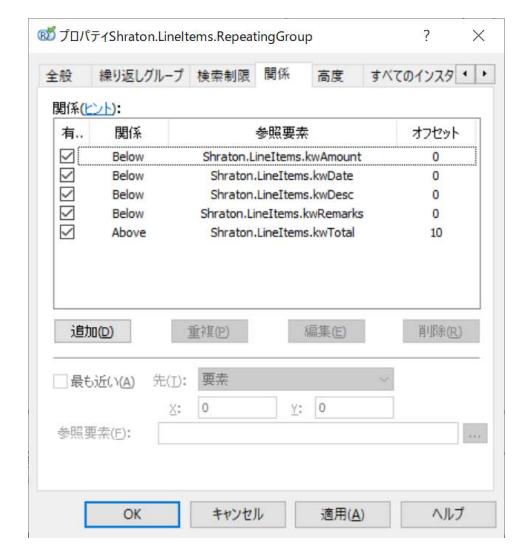

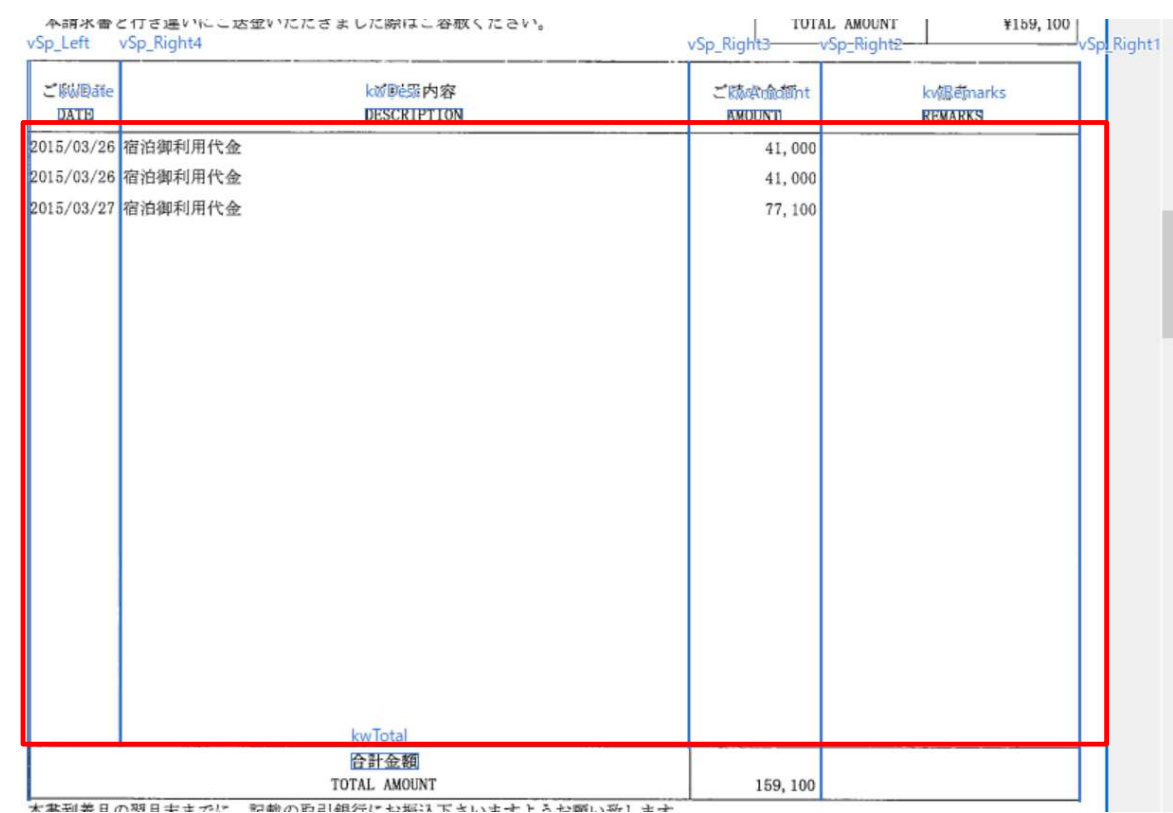

© ABBYY Confidential 6

**ABBY)** 

# 2. Repeating Group(繰り返しグループ)

## **ABBY)**

#### 【ステップ2】 Repeating Group内でご利用内容(Description)領域にある文字列を1行ずつ取得

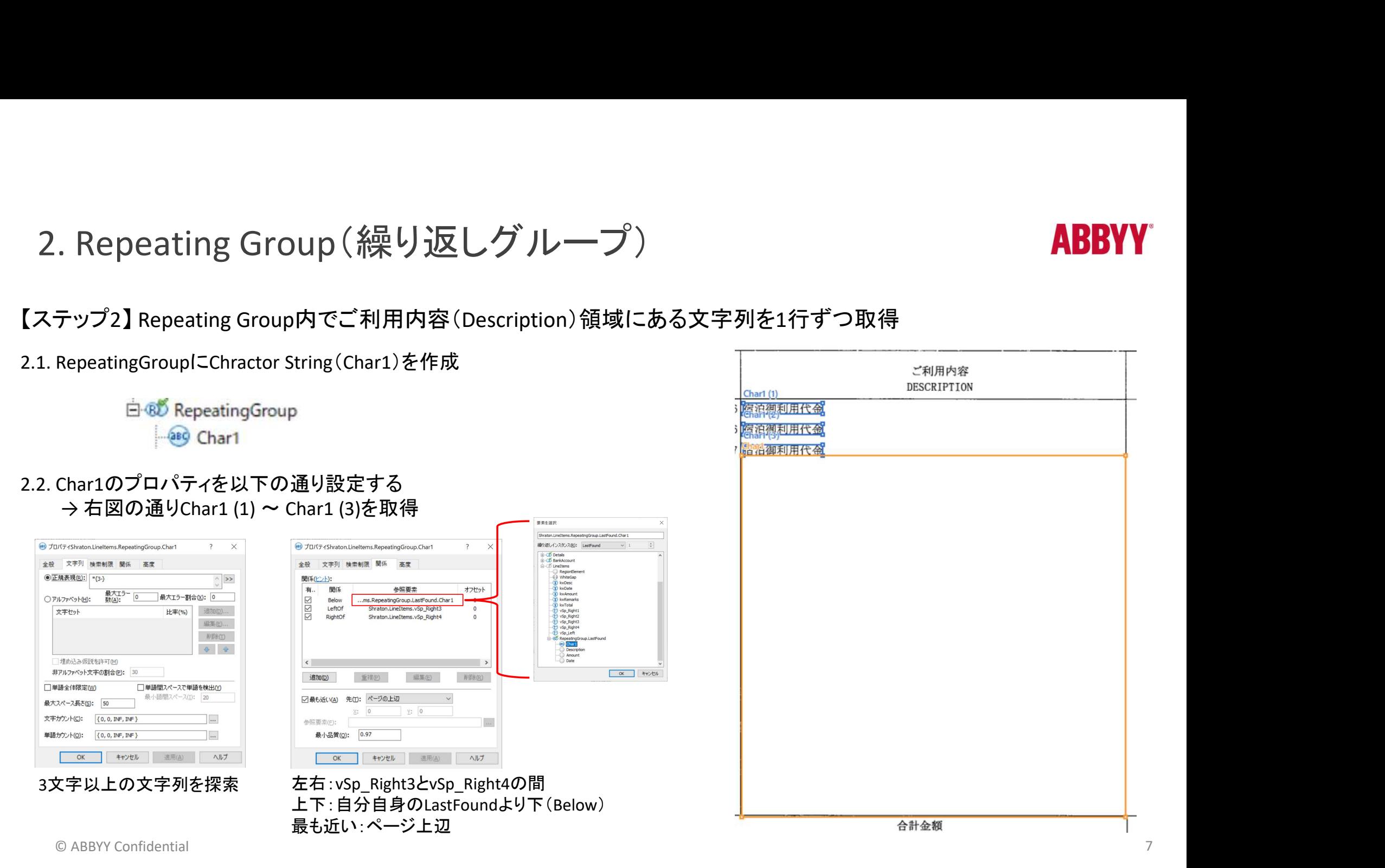

# 2. Repeating Group(繰り返しグループ) 2. Repeating Group (繰り返しグループ)<br>
(ステップ3] Char1を基準にDate, Description, Amountを特定(右図)<br>
3.1. 以下のようにRegion Elementを作成

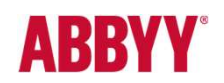

#### 【ステップ3】 Char1を基準にDate, Description, Amountを特定(右図)

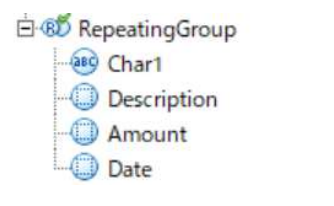

#### 3.2. 以下のように設定(Descriptionの例)

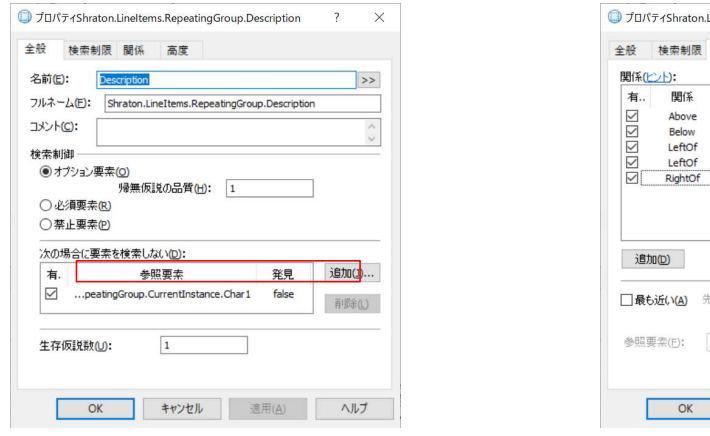

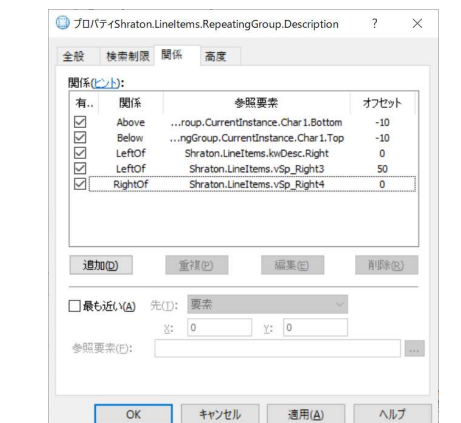

| <b>Qescription (1)</b><br>3015/03/26 定泊御利用代金<br>2015/03/26 宿泊御利用代金<br>2015/03/27 2010 利用代名 | Amount <sup>1</sup> <sup>1</sup> 000<br>Amount <sup>41</sup> (3) 000<br>$\frac{m_{77,100}}{27}$ |  |
|--------------------------------------------------------------------------------------------|-------------------------------------------------------------------------------------------------|--|
|                                                                                            |                                                                                                 |  |
|                                                                                            |                                                                                                 |  |
|                                                                                            |                                                                                                 |  |
|                                                                                            |                                                                                                 |  |
|                                                                                            |                                                                                                 |  |
|                                                                                            |                                                                                                 |  |
|                                                                                            |                                                                                                 |  |
|                                                                                            |                                                                                                 |  |
|                                                                                            |                                                                                                 |  |
|                                                                                            |                                                                                                 |  |
|                                                                                            |                                                                                                 |  |
|                                                                                            |                                                                                                 |  |
|                                                                                            |                                                                                                 |  |
|                                                                                            |                                                                                                 |  |
|                                                                                            |                                                                                                 |  |
|                                                                                            |                                                                                                 |  |
|                                                                                            |                                                                                                 |  |
|                                                                                            |                                                                                                 |  |
|                                                                                            |                                                                                                 |  |
|                                                                                            |                                                                                                 |  |
|                                                                                            |                                                                                                 |  |
|                                                                                            |                                                                                                 |  |
|                                                                                            |                                                                                                 |  |
| 合計金額<br>TOTAL AMOUNT                                                                       | 159, 100                                                                                        |  |

「Char1が無いと、探索しない」 左右:vSp\_Right3 (kwDescriptionの右端)とvSp\_Right4の間 上下: Char1の上下を基準に設定

© ABBYY Confidential 8

# 2. Repeating Group(繰り返しグループ)

# **ABBY**

#### 【ステップ4】 Blocks設定

#### 4.1. 以下のようにBlocksを作成し、SearchElementsの該当要素をセット

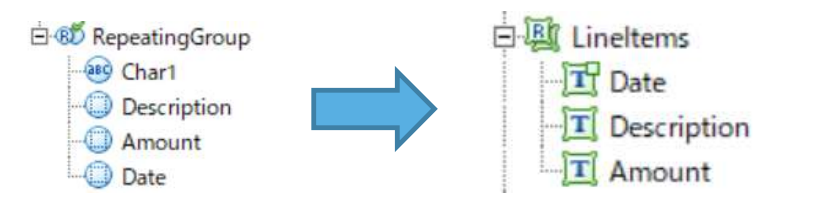

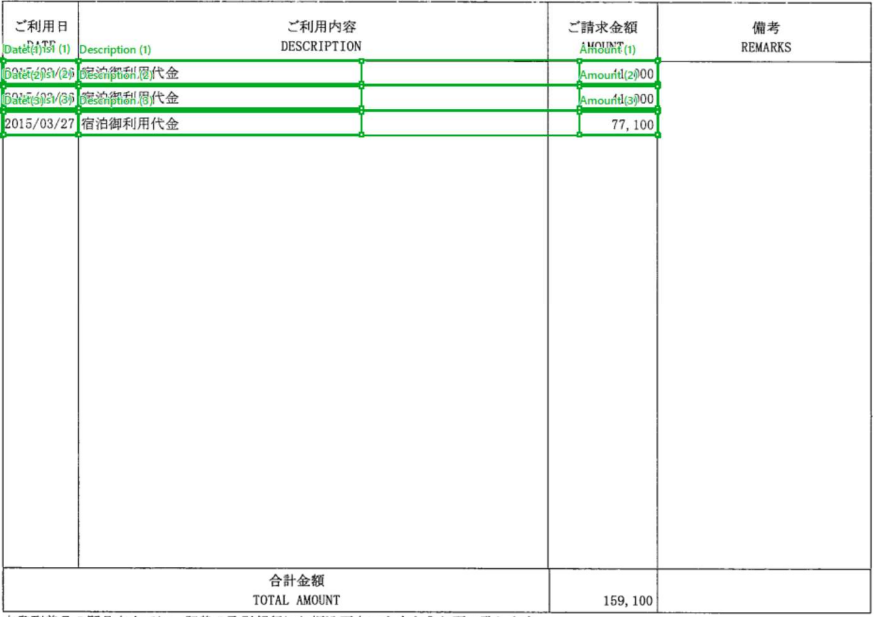

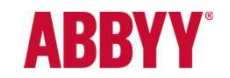

3. FlexiLayout Language(スクリプト)<br>xxiLayout Language(スクリプト)はFlexiLayout Studio独自言語です。FlexiLayout<br>が、GUIのみでは100%チューニングパフォーマンスが出ないケースがあります。 3. FlexiLayout Language(スクリプト)<br>Flexilayout Language(スクリプト)はFlexiLayout Studio独自言語です。FlexiLayout StudioはGUIの設定のみでも文書定義が可能で<br>すが、GUIのみでは100%チューニングパフォーマンスが出ないケースがあります。以下、例を挙げて説明いたします。<br>有図の定義方針は以下の通りです。 それは All Alla Diagnosu: A FlexiLayout Language(スクリプト)はFlexiLayout Studio独自言語です。FlexiLayout StudioはGUIの設定のみでも文書定義が可能で<br>すが、GUIのみでは100%チューニングパフォーマンスが出ないケースがあります。以下、例を挙げて説明いたします。 3. FlexiLayout Language(スクリプト)<br><sup>:lexiLayout Language(スクリプト)はFlexiLayout Studio独自言語です<br>すが、GUIのみでは100%チューニングパフォーマンスが出ないケー<br>【例】<br>- 取得したい項目は、Total(請求金額合計)。<br>- Totalにたどり着く準備として、kwTotal(静的テキスト)、vSP(区切り)<br>をそれぞれ取得。<br>- kwTotal, vSPからの相</sup> 3. FlexiLayout Language(スクリプト)<br>FlexiLayout Language(スクリプト)はFlexiLayout Studio独自言語です<br>すが、GUIのみでは100%チューニングパフォーマンスが出ないケー<br>【例】<br>- 取得したい項目は、Total(請求金額合計)。<br>- Totalにたどり着く準備として、kwTotal(静的テキスト)、vSP(区切り)<br>をそれぞれ取得。<br>\* kwTotal, vSPからの相対

#### 【例】

右図の定義方針は以下の通りです。

- 取得したい項目は、Total(請求金額合計)。

をそれぞれ取得。

特定。

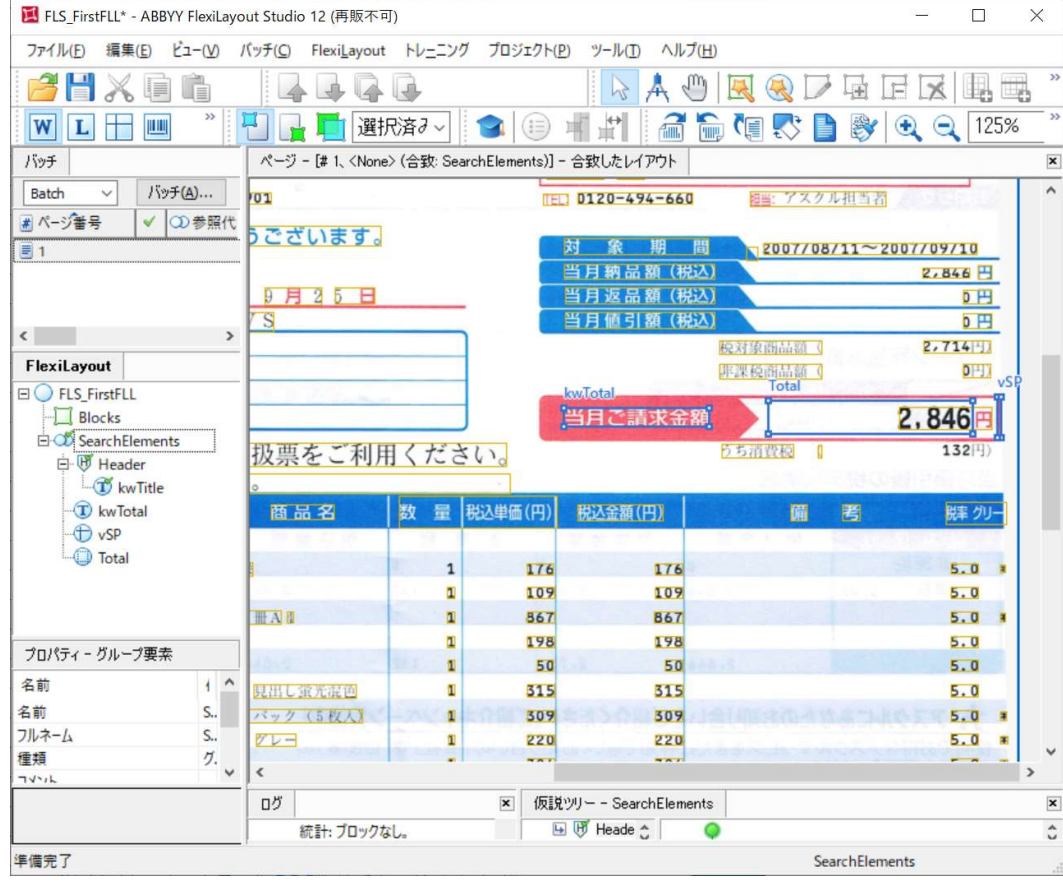

# **ABBYY**

3. FlexiLayout Language(スクリプト)<br>の時、GUIのみでのアプローチは右図の通りとなります。<br>リによる設定では、基準となる要素からの相対位置、プラス(絶対値)オフセットによ<br>にいちもが、この際以生なるとも問題が深めします。 この時、GUIのみでのアプローチは右図の通りとなります。 GUIによる設定では、基準となる要素からの相対位置、プラス(絶対値)オフセットによって設定 を行いますが、この際以下のような問題が発生します。 3. FlexiLayout Language(スクリプト)<br>この時、GUIのみでのアプローチは右図の通りとなります。<br>GUIによる設定では、基準となる要素からの相対位置、プラス(絶対値)オフセットによって設定<br>を行いますが、この際以下のような問題が発生します。<br>Isuiのみの課題】<br>1. 事前認識結果が思わしくなく、vSP(区切り)がが正しく取得できなかった場合、Totalの位置<br>情報が正しく特定できない。<br>セットが意図していた幅より

【GUIのみの課題】

- 1. 事前認識結果が思わしくなく、vSP(区切り)がが正しく取得できなかった場合、Totalの位置 情報が正しく特定できない。
- 2. スキャンの設定がテンプレート画像と異なる(解像度や用紙サイズが異なる、等)場合、オフ セットが意図していた幅よりずれてしまう。

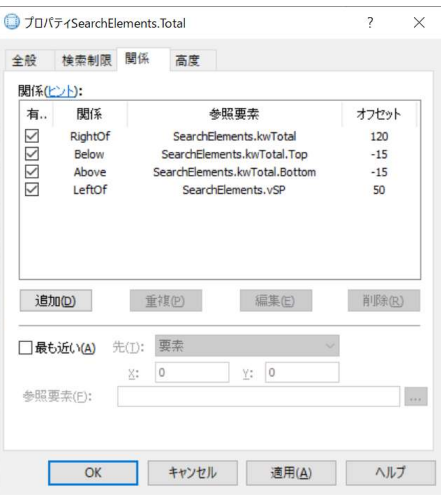

# 3. FlexiLayout Language(スクリプト)<br>ず1.の問題については、以下のFLL(高度な検索前関係)によって回避可能です。

まず1. の問題については、以下のFLL(高度な検索前関係)によって回避可能です。

FlexiLayout Language (スクリプト)<br>の問題については、以下のFLL(高度な検索前関係)によって回避可<br>If vSP.IsFound then<br>LeftOf: vSP.Left, (vSP.Left - kwTotal.Right)\*9/100\*dot;<br>Else<br>LeftOf: PageRect.Right, (PageRect.right - kwTotal.Right)\*14/100\*dot; |exiLayout Language (スクリプト)<br>P問題については、以下のFLL(高度な検索前関係)によって回避可能です。 Else

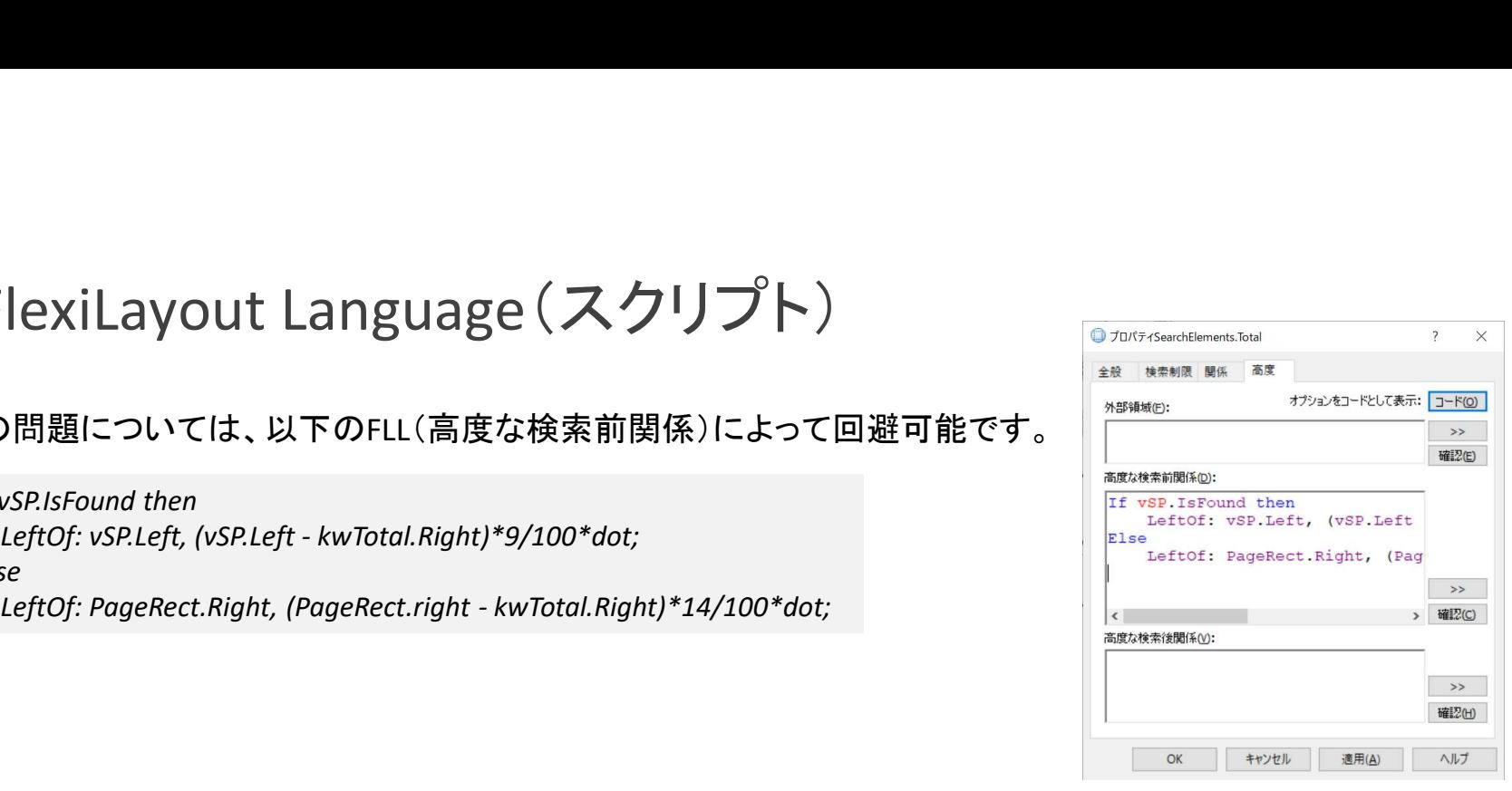

上記の方法により、vSP(区切り)が見つからなかった場合でも、Totalの位置を正しく取得する事が可能となります(PageRectは画像 ページ全体の情報、FLLでしか使用できません)。

また同様に(今回は行っていませんが)kwTotalが取得できなかった場合のケアも可能です。

次に2. については、FLLではオフセットの指定を、要素間の相対位置(例: -kwTotal.Height\*30/100\*dot)で設定する事により、問題 が解決いたします。

**ABBY** 

# 4. Hypotheses Tree(仮設ツリー)

## **ABBYY**

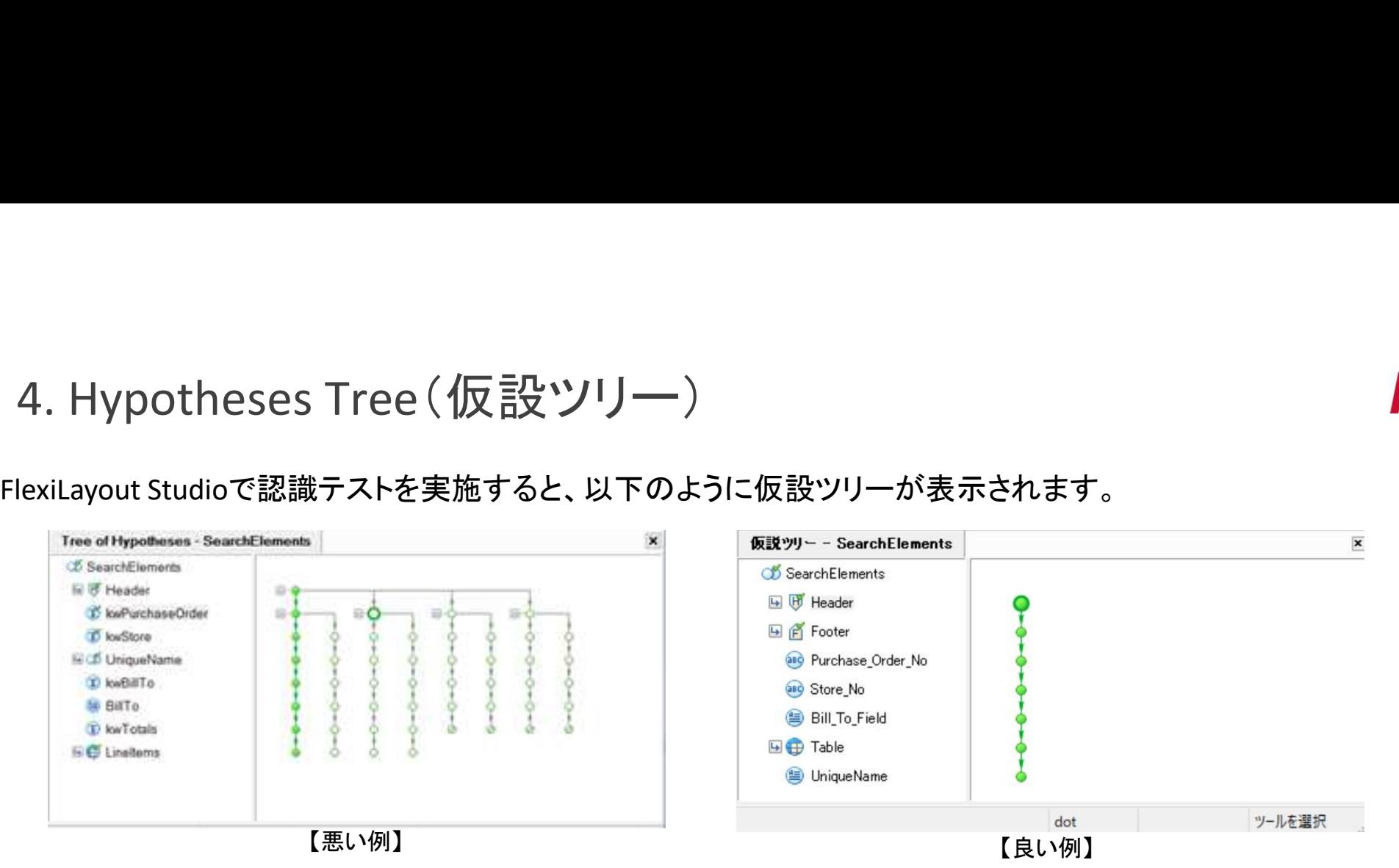

これは、FlexiCaptureがどのように各要素を探索したのかを表しており、濃いグリーンが最終帝に選択された要素、 白抜きのものが選択されなかった候補を表しています。

分岐が多い方(上図左)が不安定で、分岐が少ない方(上図右)が安定しているという意味になります。 また、分岐が増えすぎると探索自体もストップし、仕分け・認識処理そのものが出来なくなってしまう(不明な文書と なる)ため、注意が必要となります(各グループ要素中の分岐についても確認要)。

4. Hypotheses Tree(仮設ツリー)

**ABBYY** 

仮設ツリーに関する基本的な考え方としては、ツリーを右図(良い例)のように1本に近づけるよう、定義する事が重 要となります。

分岐をなくすためには探索結果が一意になる(複数の候補が無い)事が重要で、具体的な対策としては、関係タブ のNearest(最も近い)の活用や、検索前品質設定(次ページ参照)を活用する等のアプローチがあります。

Nearest(最も近い)は以下により設定可能で、下記例では、複数候補がある際、ページの上辺にあるものを探索結 果とします。

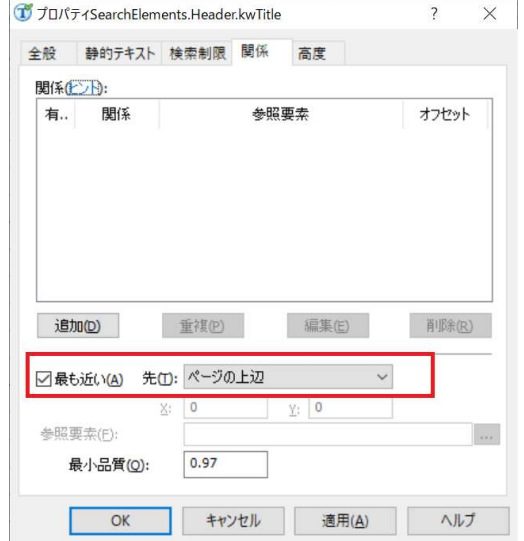

© ABBYY Confidential 14

# 4. Hypotheses Tree(仮設ツリー)

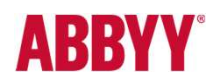

以下、Hypotheses Treeに関する補足説明(高度)となります。

#### 【Hypothesesに関する用語】

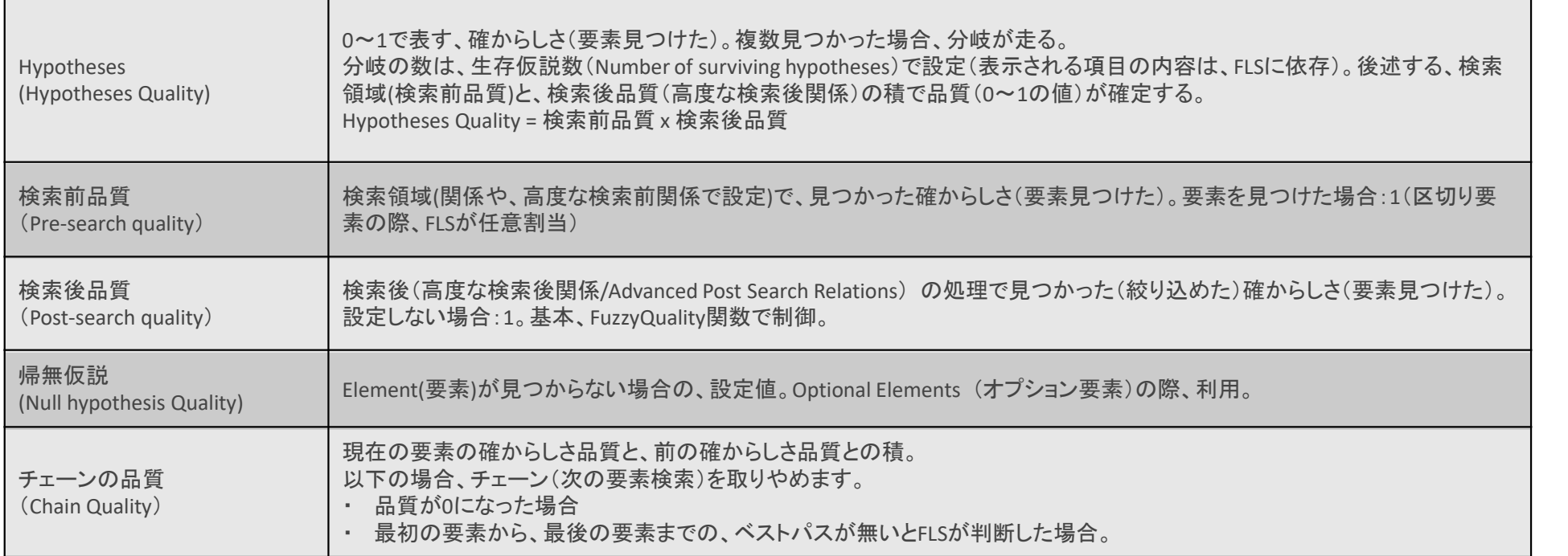

# 4. Hypotheses Tree(仮設ツリー)

# **ABBYY**

Hypotheses Quality(探索の確からしさ)に関する主な設定個所:

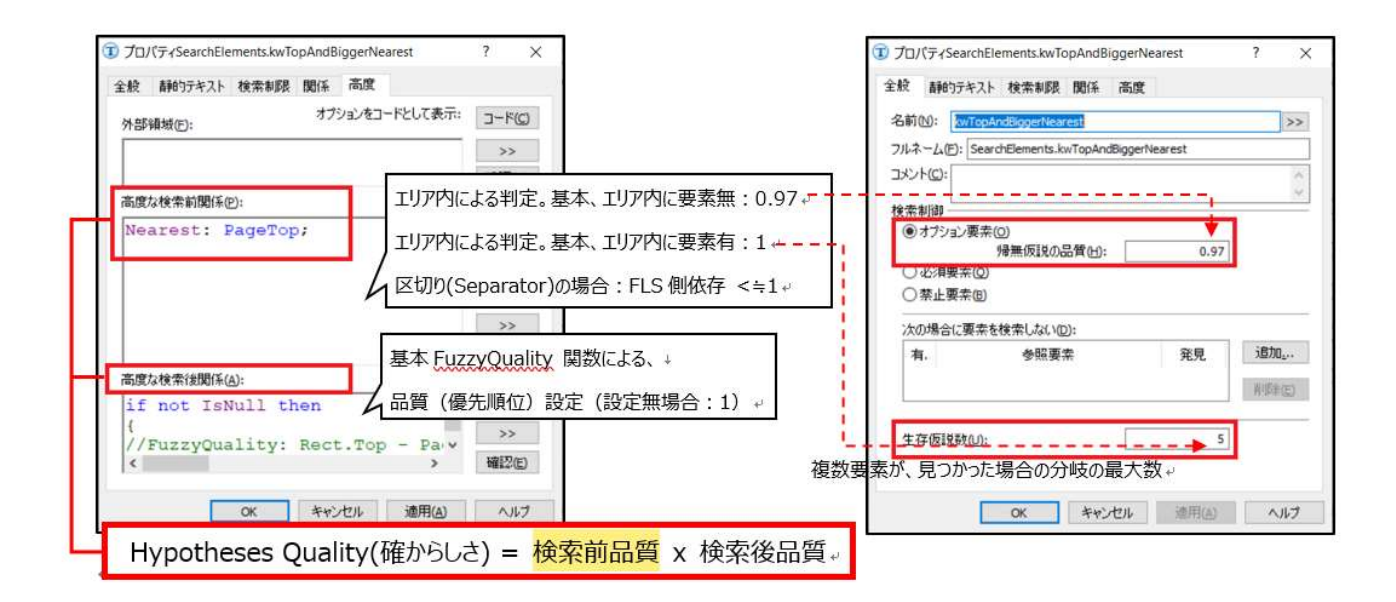

# **ABBYY**

# 4. Hypotheses Tree(仮設ツリー)

#### Hypotheses Tree(仮説ツリーの分岐イメージ)と、品質内容イメージ:

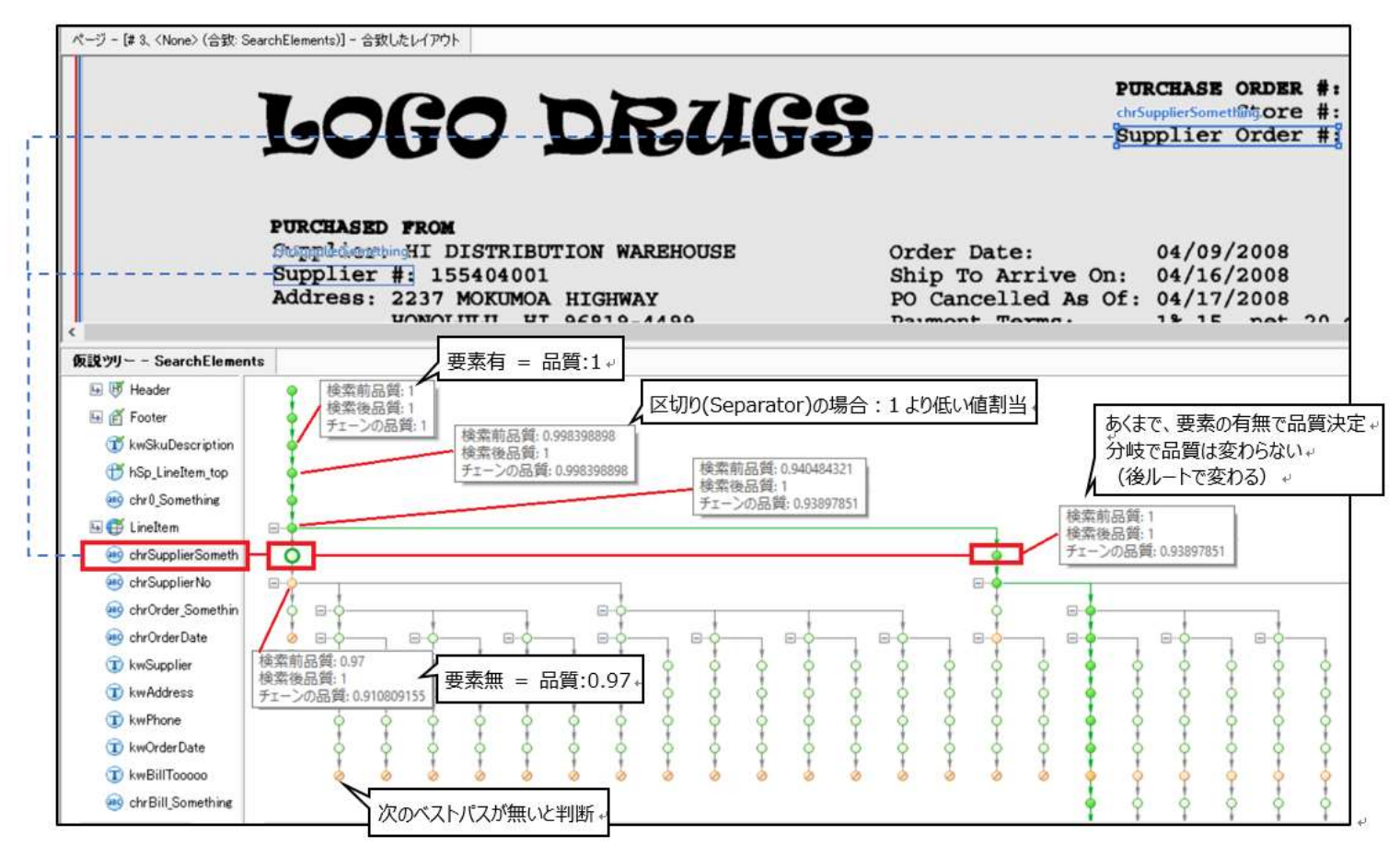

# 関連記事一覧

# **ABBYY®**

![](_page_17_Picture_85.jpeg)

![](_page_18_Picture_0.jpeg)